## **RECALC**

Ak sú v zozname objektov oznaené výlune archívne hodnoty, v [popup menu](https://doc.ipesoft.com/pages/viewpage.action?pageId=17270955#Oknov�beruobjektov-zoznam_objektov) pod položkou **[Rozšírené akcie](https://doc.ipesoft.com/pages/viewpage.action?pageId=17270955#Oknov�beruobjektov-rozsirene_akcie)** sa nachádza vnorená položka **RECALC**, ktorá umožuje nad nimi spusti tell príkaz [RECALC.](https://doc.ipesoft.com/pages/viewpage.action?pageId=17269951#Tellpr�kazy-recalc)

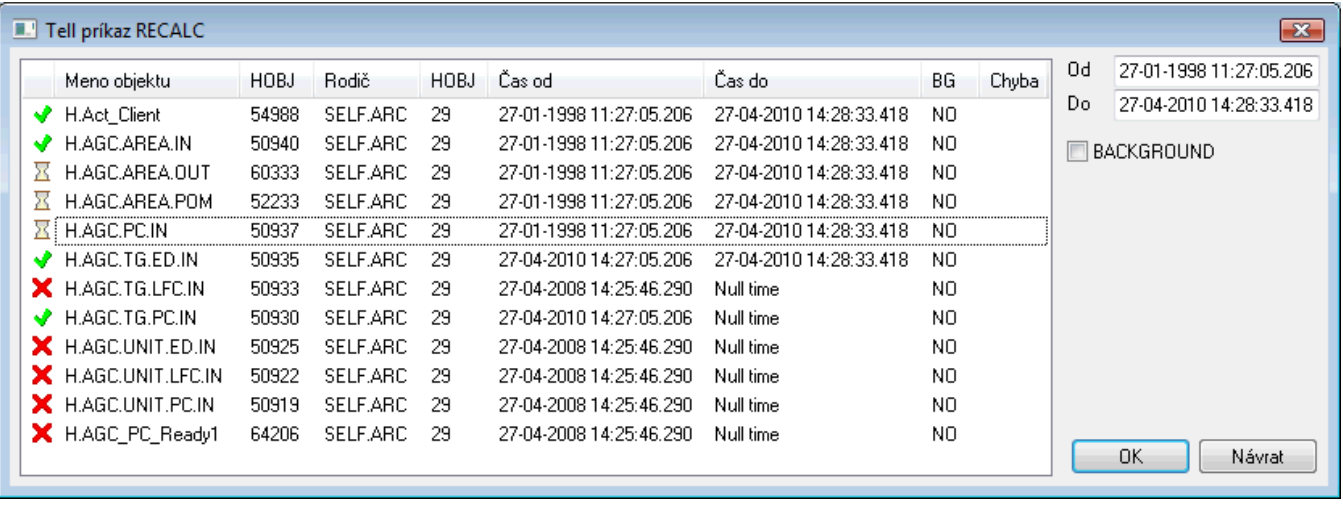

Každým výberom archívnych hodnôt a spustením akcie RECALC sa otvorí dialógové okno, do ktorého sa tieto objekty pridajú. alšie pridané objekty nemajú vo svojom riadku vavo zobrazenú žiadnu ikonu.

## **Postup pri spúšaní akcie RECALC:**

- 1. Nastavenie parametrov Tell príkazu (as Od, as Do a príznak BACKGROUND).
- 2. Oznaenie objektov v dialógu, nad ktorými sa má akcia vykona.
- 3. Stlaenie tlaidla OK.

Spustenie akcie spôsobí aktualizáciu oznaených riadkov v stpcoch as od, as do a BG poda nastavených parametrov.

Súasne sa vavo zobrazí ikona  $\overline{X}$ , ktorá informuje o tom, že nad daným objektom práve prebieha akcia RECALC.

Ak Tell príkaz prebehol úspešne, vavo od mena objektu sa zobrazí ikona V. V prípade zlyhania sa zobrazí ikona X.

## **Klávesové skratky**

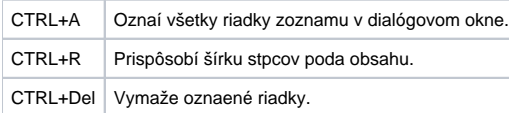

**Upozornenie:** Nie je možné zmaza riadok, ani nad ním opä spusti tell príkaz RECALC, ak nad daným objektom práve prebieha tell príkaz RECALC, t.j. vavo je zobrazená ikona  $\frac{N}{2}$ .

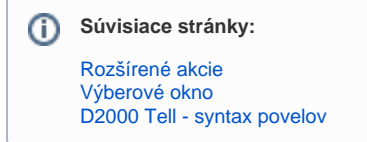